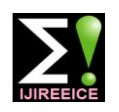

**International Journal of Innovative Research in Electrical, Electronics, Instrumentation and Control Engineering**

**NCAEE 2017**

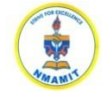

**National Conference on Advances in Electrical Engineering NMAM Institute of Technology, Nitte Vol. 5, Special Issue 2, April 2017**

# MATFORM: Tool for Modelling of Transformer in MATLAB

**Ruturaj Ulhas Gauns Gaonkar<sup>1</sup> , Anant Naik <sup>2</sup> , Aditya Aroskar<sup>2</sup>**

Electrical and Electronic Dept., Goa College of Engineering, Farmagudi, Ponda Goa, India<sup>1, 2</sup>

Research & Development Dept., Siemens Ltd., Verna Industrial Estate, Verna, Goa, India<sup>3</sup>

**Abstract**: MATLAB software widely used for the simulations of electrical distribution network. It meets all the necessary requirements for power system simulations. But most of the users make use of default values available in the blocks in their model. This document gives the information about the tool developed for the modelling of the transformer in MATLAB which is named MATFORM.

**Keywords**: MATFORM, MATLAB, MATHWORK, Transformer, Modelling.

## **I. INTRODUCTION**

Power system simulation is one of the essential things to B. Modelling in MATLAB do for the validation of any system circuit model. There The modeling here is done using the SimPowerSystems® are different software in which it is done. MATLAB is the Library. The models made are meant to represent the most preferred one. There are many blocks present in transient conditions of an actual system. But the MATLAB which can be used to develop the required simulation results vary from the actual results. This occurs model. But most of the times the difficulty lies in due to use of default parameters in simulation blocks modelling of the components.

The parameters present in MATLAB blocks are difficult to understand and change. And hence many people tend to use default parameters. The MATFORM tool is developed so that person can use the transformers real manufacturing data to insert in MATLAB models. By doing this we can make MATLAB model as real as possible to the actual network.

### **II. ELECTRICAL POWER SYSTEM**

Electrical power system consists of many segments right from the generation, transmission to distribution. Protection of this system is very vital and now as nation is heading towards the Smart Grid the development in power system networks is getting more focused.

### A. Power system simulator

MATLAB is an acronym for MATrix LABoratory and is a high-performance language for technical computing integrating computation, visualization, and the programming environment. MATLAB's broader platform gives a better degree of simulation and because of more components to choose while making the models, multiple making use of all those formulae. In the first sheet there test cases are possible.

MATLAB updates its software database regularly and *B.* The Tool GUI significantly providing the users with additional packages which are an obvious advantage.

hence modeling have to be done. This modeling normally is very difficult due to the parameters which are present in blocks.

Hence for modeling of the transformer we have developed a tool by using visual basic tool of Microsoft excel.

### **III. MATFORM**

In simulation of a distribution network many components and blocks are present. We have developed the tool taking transformer into consideration. The description of the tool is given in detail. The tool is developed by using the visual basic coding tool in Microsoft excels. It consists of 5 parts which are the 5 sheets which covers the transformer block parameters in detail.

### *A.* Introduction of MATFORM

The introduction sheet gives the details of how to use the tool what all are the input and outputs. This programmed is developed to generate MATLAB transformer block parameters from the manufactures data. The block parameters which we have to insert in MATLAB are not available from the manufacture's data. So it has to be calculated using different formulae. This GUI is made by are also keys to navigate to and fro. (Refer Figure 1)

The tool GUI gives the interface to put inputs and it gives output. The inputs which GUI ask are no load loss, no load

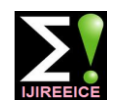

## **International Journal of Innovative Research in Electrical, Electronics, Instrumentation and Control Engineering NCAEE 2017**

**National Conference on Advances in Electrical Engineering**

**NMAM Institute of Technology, Nitte Vol. 5, Special Issue 2, April 2017**

magnetising resistance, magnetising inductance of HV side and inductance of LV side. The formulae which are required to do the calculation are E. Saturation characteristics running into background. These parameters can be The transformer block parameters can be changed in order inserted into MATLAB model and the model can be made to simulate saturation of transformer core. For simulation close to actual model. Figure 2 shows the GUI page of the of saturation of core we need to put saturation MATFORM.

### C. Parameters

The third page of the tool gives information about the parameters which transformer block requires. It shows transformer parameter block. The parameters required are conclusion that this two curves coincide with each other. power of the transformer, frequency of the transformer, This is explained in page 5 of the tool as showed in Magnetising inductance, magnetising resistance, voltages, Figure 5 and resistance of both the windings and inductances of both the windings. There are also provisions to simulate F. B-H curve saturation characteristics of transformer. Figure 3 shows As I-Phi curve is coinciding with the B-H curve we tried tool interface for parameters detailing

#### D. Test Certificate

The tools works on the inputs which can be obtained from further simulation. Figure 6 shows the B-H curve page of the transformer test certificate. The test certificate is the tool present with all the transformers. And the tests which are carried out are the routine test as per the standards. The G. Validation standard followed is IEC 60075-1 Clause 11.4 and 11.5. The open circuit test was developed and run successfully Open circuit test and the short circuit test are conducted on with help of this tool and the result where within 5% of the the transformer. In open circuit test the HV side winding is required value the model image is shown in Figure 7. kept open and rated voltage at rated frequency is applied at

voltage no, load current load loss load loss current and the LV winding side. For short circuit test the LV winding turns ratio. This parameters are available on the is short circuited and the rated current is applied to HV transformer test certificate the output of the GUI is the side. Page three of the tool shows the example of inductance, transformer test certificate and is shown in Figure 4.

characteristics. This can be obtained by B-H curve of the transformer core. But parameters which MATLAB requires are in terms of current (I) and magnetic flux (phi). After searching for the relation between the B-H curve and the I–phi curve on the MATHWORK website we came on

to find more relation and in next page of the tool we have given B-H curve for different materials which are been used in distribution network so that user can use them for

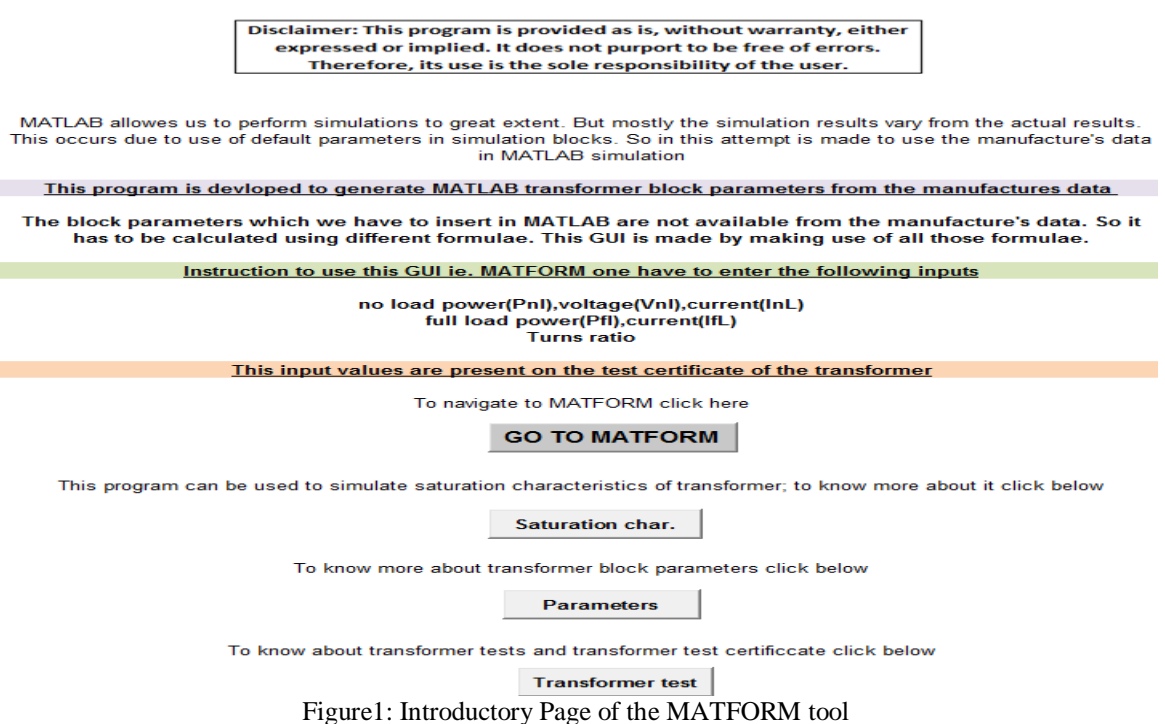

## $\mathbf{IJIR}$   $\mathbf{EEIC}$   $\mathbf{E}$   $\mathbf{I}$

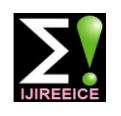

## **International Journal of Innovative Research in**

**Electrical, Electronics, Instrumentation and Control Engineering**

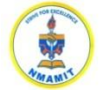

## **NCAEE 2017**

**National Conference on Advances in Electrical Engineering NMAM Institute of Technology, Nitte**

**Vol. 5, Special Issue 2, April 2017**

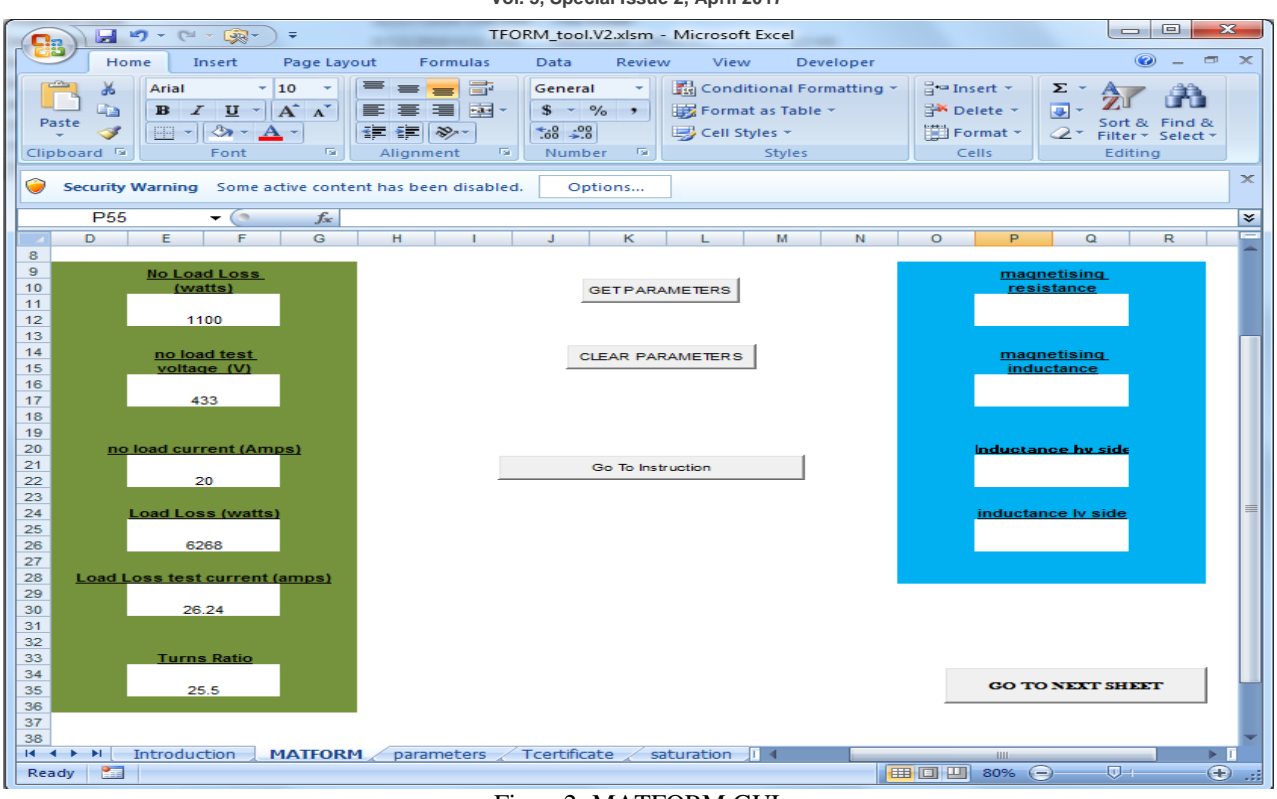

Figure2: MATFORM GUI

**Block parameters** of transformer

#### The dialoque box of matlab block parameters of transformer is shown below:

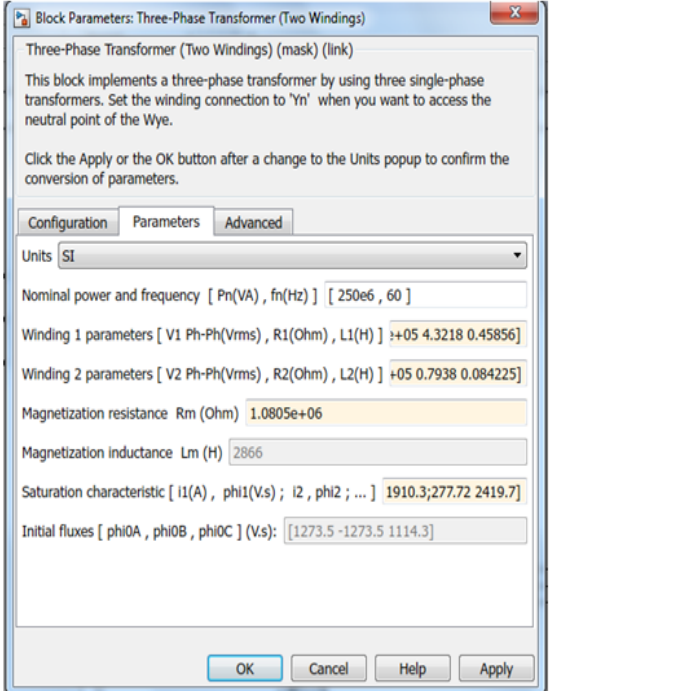

the requirements of the matlab block are: power and frequency voltages resistance and inductance of winding and magnetizing inductance. resistance and inductance are not specified directly hence to calculate them formulas are used saturation characteristic can be changed by use of B-H curve, to know more about it click here saturation char. Go To Instruction **GO TO NEXT SHEET GO TO PREVIOUS SHEET** 

Figure3: Transformer Parameters

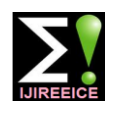

## **International Journal of Innovative Research in Electrical, Electronics, Instrumentation and Control Engineering NCAEE 2017**

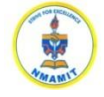

### **National Conference on Advances in Electrical Engineering NMAM Institute of Technology, Nitte**

**Vol. 5, Special Issue 2, April 2017**

The example of test certificate used is shown in this sheet

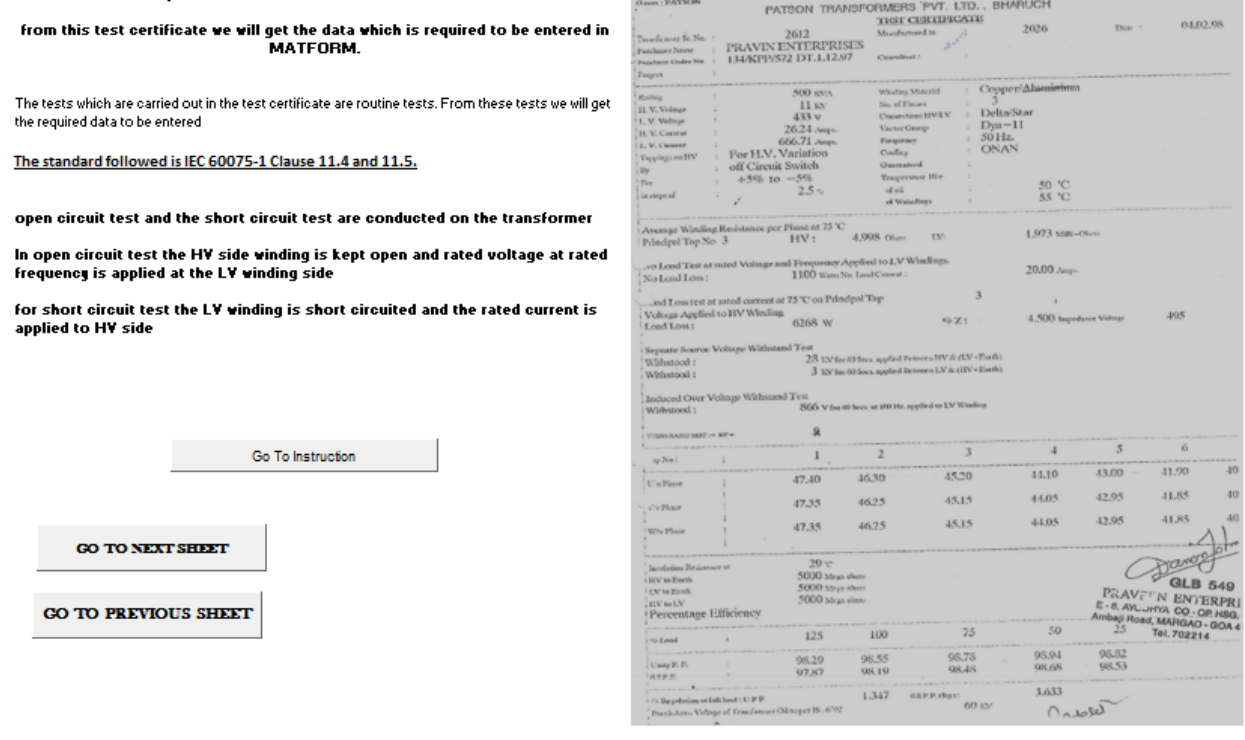

## Figure 4: Test Certificate

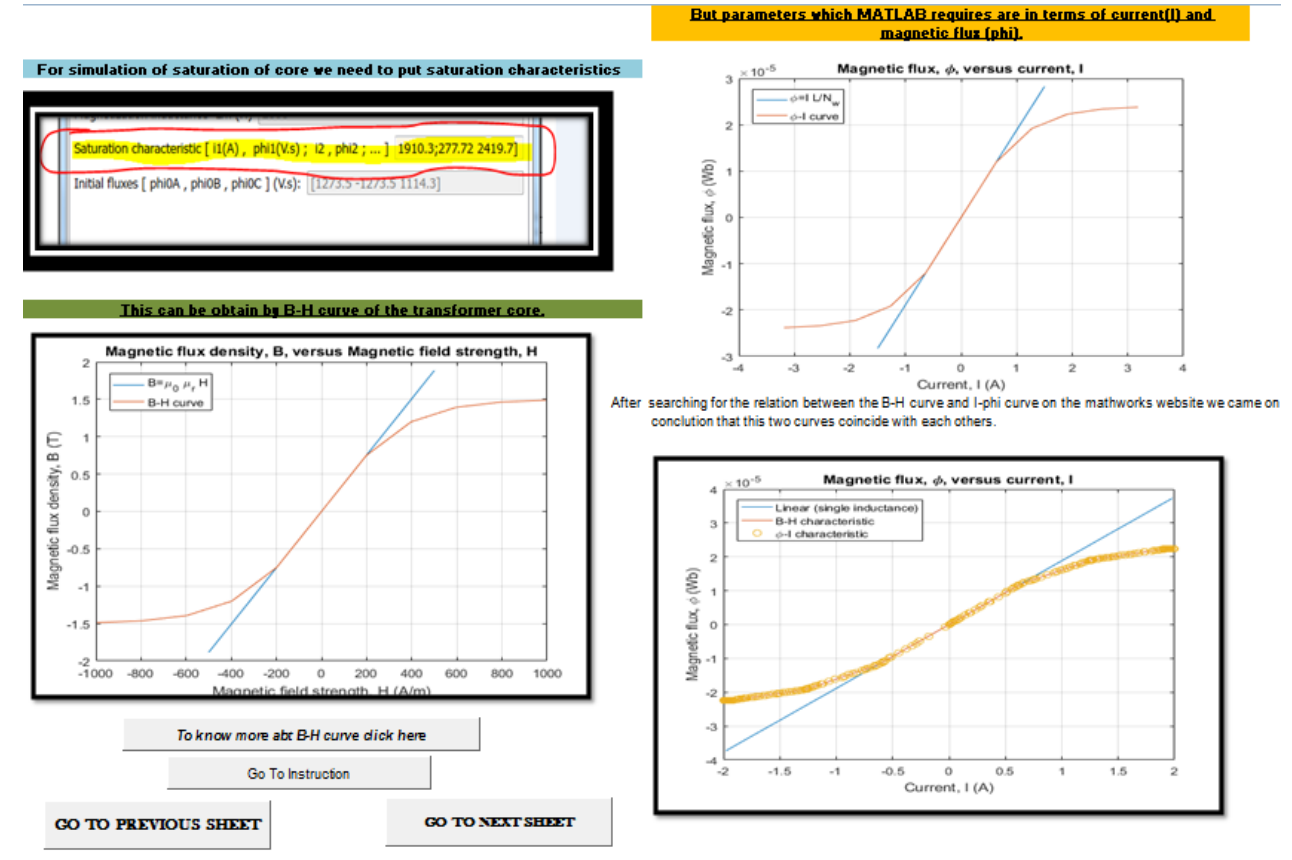

Figure 5: Saturation Characteristics

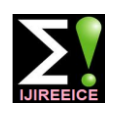

## **International Journal of Innovative Research in Electrical, Electronics, Instrumentation and Control Engineering NCAEE 2017**

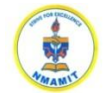

**National Conference on Advances in Electrical Engineering NMAM Institute of Technology, Nitte**

**Vol. 5, Special Issue 2, April 2017**

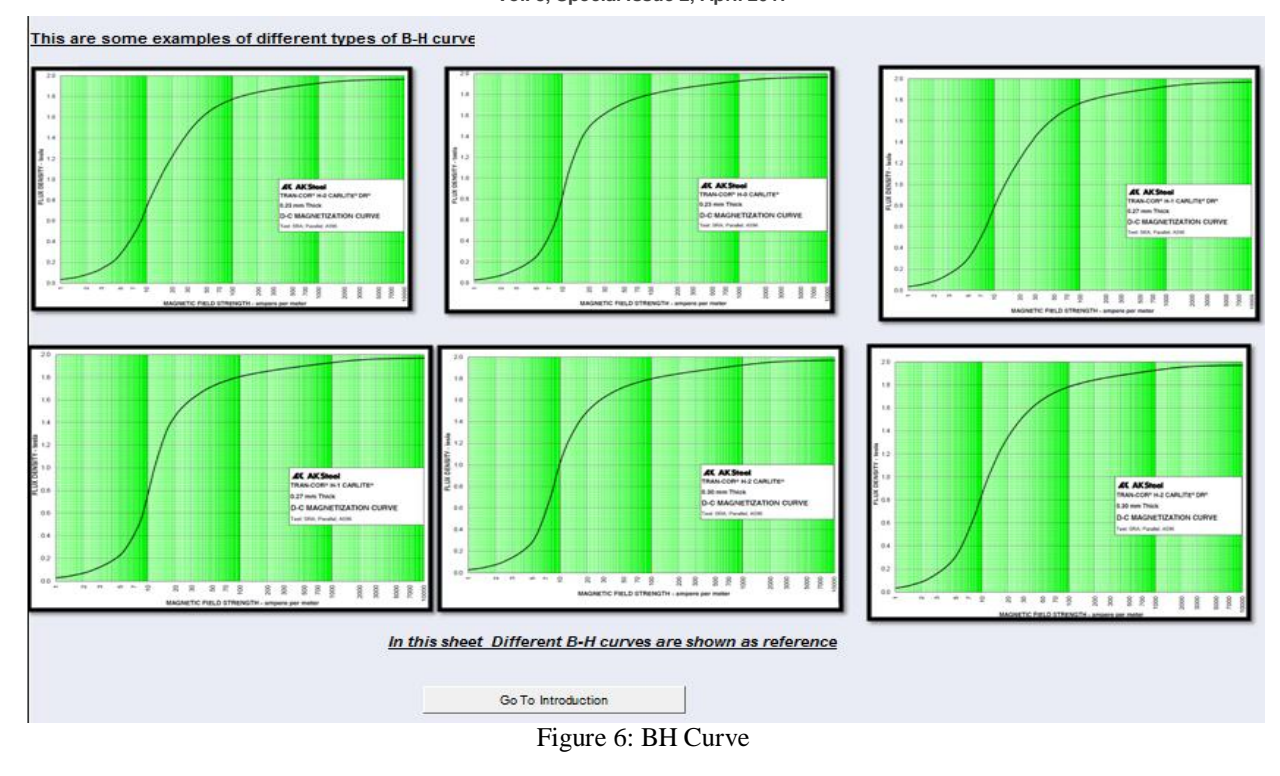

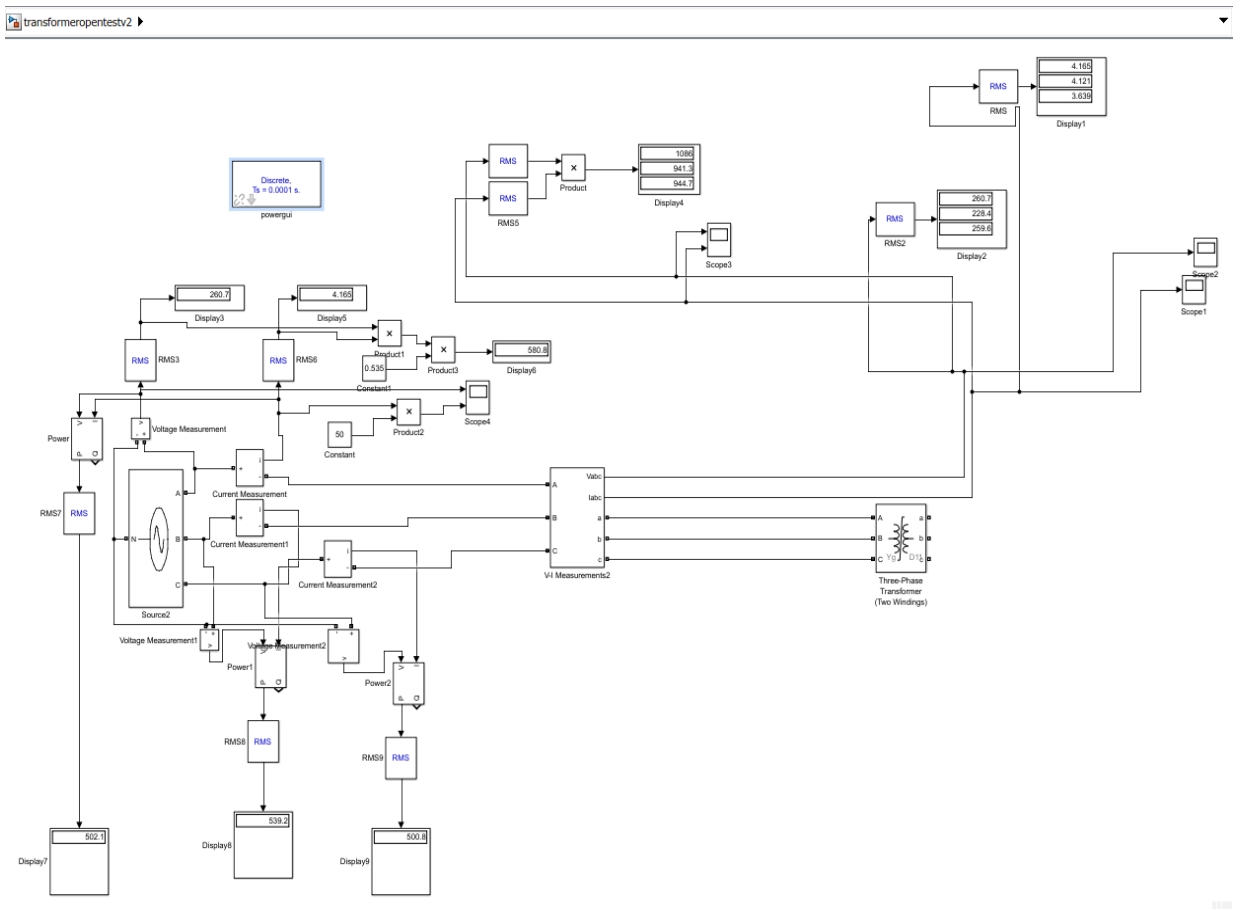

Figure 7: Open Circuit Test Model

## $\mathbf{IJIR}$   $\mathbf{EEIC}$   $\mathbf{E}$   $\mathbf{I}$

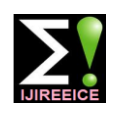

## **International Journal of Innovative Research in Electrical, Electronics, Instrumentation and Control Engineering NCAEE 2017**

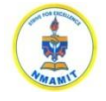

**National Conference on Advances in Electrical Engineering NMAM Institute of Technology, Nitte**

**Vol. 5, Special Issue 2, April 2017**

## **IV.DISCUSSION**

Further the tool can be developed for the transmission line and CT and all other components which are used in distribution network.

The tool can be directly merged with the MATLAB so that the values can be directly changed

## **V. CONCLUSION**

The output parameters obtain from the tool was used in conducting the open circuit test and short circuit test and the results obtain can be crossed checked with the test certificate value

### **REFERENCES**

- [1] MATLAB Documentation, www.mathworks.com
- [2] https://en.wikipedia.org/wiki/Power-system\_protection
- [3] https://en.wikipedia.org/wiki/Electric\_power\_system
- [4] Varun Jadhav, Noah Dias, Arulselvan G, Ganesh Pushpakumar, "Fault Simulations on a Distribution Network through a GUI", IJIREEICE, Vol. 4, Special Issue 2, April 2016

## **BIOGRAPHY**

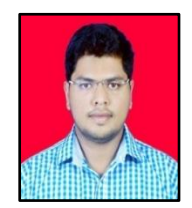

**Ruturaj Ulhas Gauns Gaonkar**  received the Bachelor of Engineering degree in Electrical and Electronics Engg from Goa Collage of Engineering, Goa University. Currently pursuing M.E. in Power and Energy from Goa Collage of Engineering, Goa University,

Goa. Carrying out project and undergoing internship in Siemens LTd. Goa. Interest in protection systems and Electrical Engineering area.